## PARA DOCENTES

## **ACEITANDO ALUNO(S) EM AÇÕES COMO CREDITANTES**

O(a) docente poderá verificar os(as) inscritos(as) em sua(s) ação(ões) de extensão pelo portal do docente  $\rightarrow$  Extensão  $\rightarrow$  Ações de extensão  $\rightarrow$  Gerenciar  $a\zeta$ ões  $\rightarrow$  Gerenciar participantes, conforme mostrado na figura a seguir:

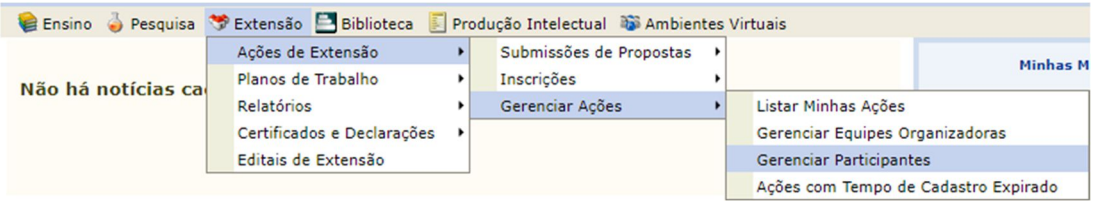

Na tela seguinte, aparecerão todas as ações que porventura já tenham sido submetidas pelo(a) docente.

Para verificar as ações em execução que podem ter discentes inscritos, deve-se clicar no avatar "Gerenciar Participantes", conforme destacado na imagem:

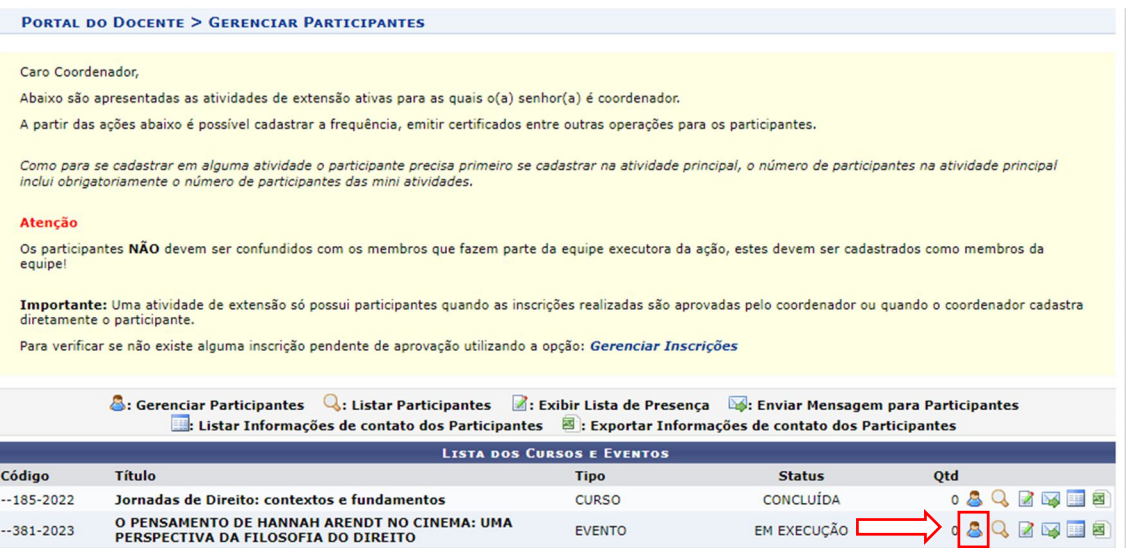

Ao clicar, aparecerá uma tela onde será possível analisar duas categorias de discentes: a lista de Participantes, que são aqueles(as) que se inscreveram apenas como participantes (serão certificados(as) como atividades complementares), e a lista de Discentes em Creditação, que traz os(as) alunos(as) inscritos(as) para executar/auxiliar na ação, conforme a imagem:

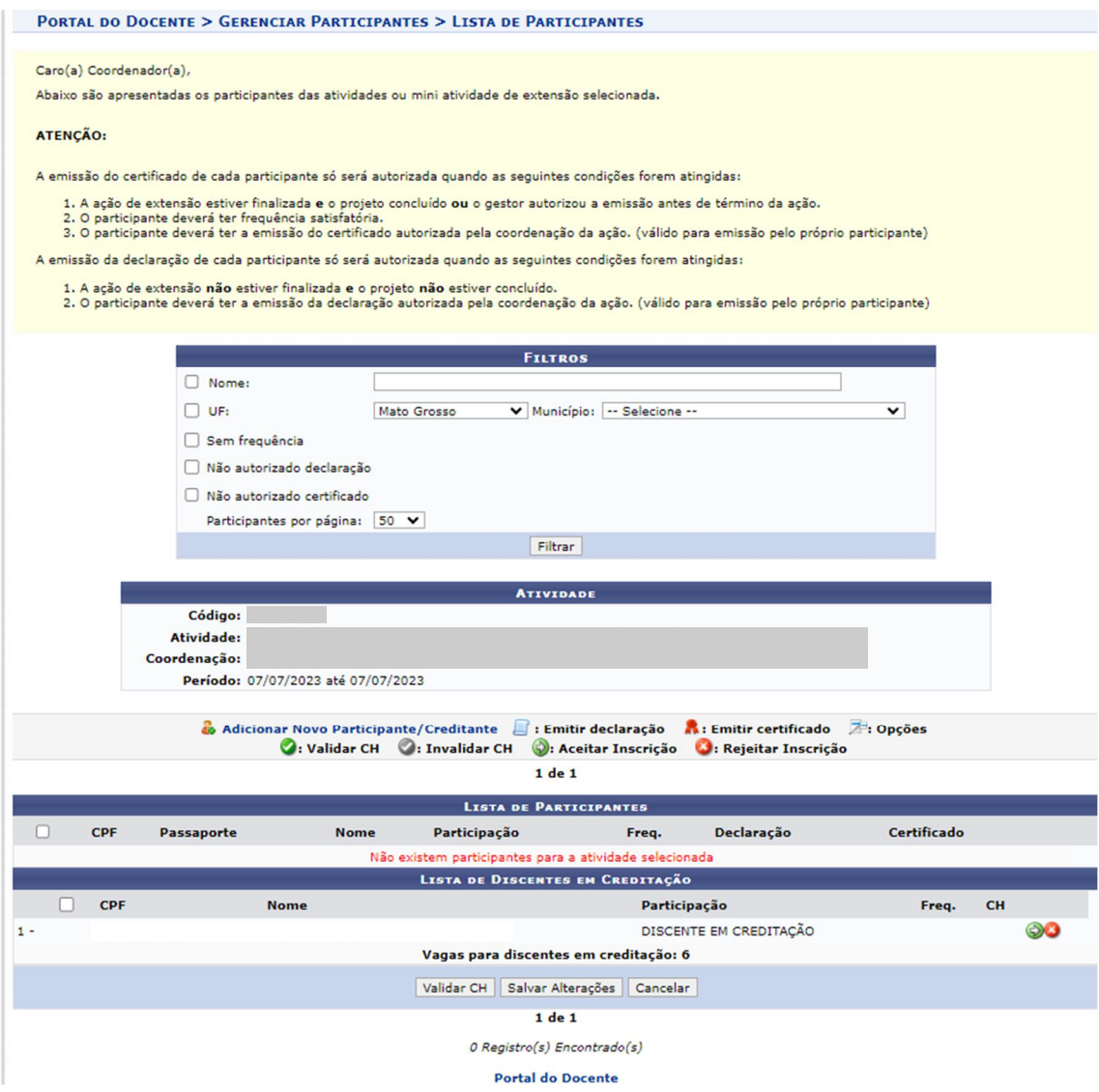

Nessa lista, aparecem todos os pedidos de discentes em creditação, que se inscreveram pelo seu portal do aluno:

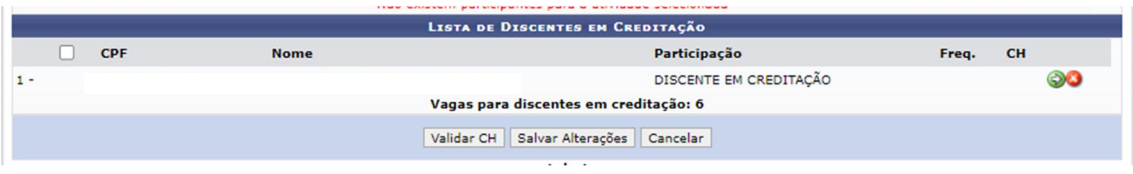

Neste caso, o(a) coordenador(a) da ação tem duas opções: @ Aceitar o(a) discente ou <sup>8</sup> Rejeitar Inscrição.

Ao aceitar o(a) discente, dois campos aparecerão para serem preenchidos ao final da ação: o percentual de frequência e a carga horária atribuída.

Estes valores/campos deverão ser preenchidos ao findar da ação, para que seja possível a emissão dos certificados dos(as) discentes e o seu registro no SIGAA como aluno(a) em creditação (que é realizado automaticamente após a validação por parte da coordenação de curso).

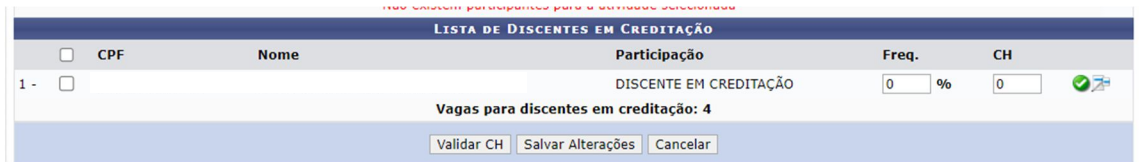

Desta forma, ao finalizar a ação, o(a) docente deve preencher os campos citados, e em seguida, validar a carga horária do(a) discente, para que o sistema encaminhe esta validação ao(à) coordenador(a) de curso.

Garantida a frequência para o(a) aluno(a) creditante, ainda que não seja possível a emissão do certificado, a declaração de que o mesmo faz parte da ação poderá ser emitida pelo ícone **idi-**

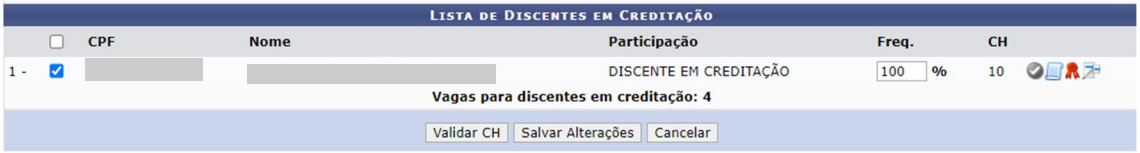

## **INSERIR ALUNOS(AS) EM CREDITAÇÃO EM AÇÕES VIGENTES**

Para o(a) docente que desejar realizar a inserção de acadêmicos(as) creditantes em ações que ainda estejam em execução, e que não tenham fechado o quantitativo de vagas ofertadas para creditação, deve-se seguir os seguintes passos:

Na aba Extensão do portal do docente, deve-se acessar o fluxo Ações de Extensão  $\rightarrow$  Gerenciar ações  $\rightarrow$  Gerenciar participantes (como mostrado abaixo):

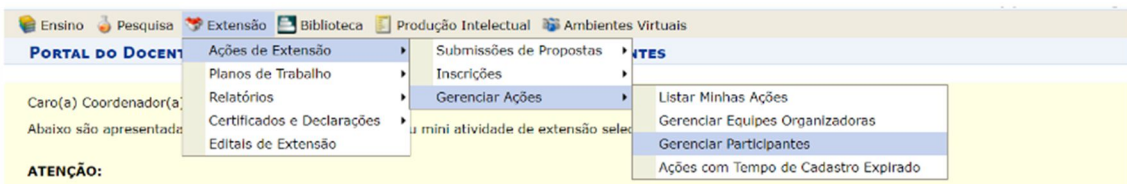

Em seguida, serão apresentadas aquelas ações vigentes e que ainda não tiveram o total de vagas ofertadas para creditação preenchidas. Deve-se então clicar no primeiro ícone do avatar, que representa o Gerenciamento dos participantes:

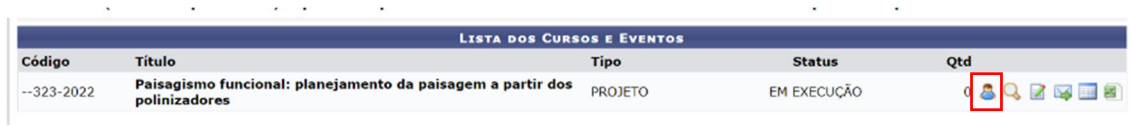

Na sequência, no final da página, deve-se, então, clicar na opção "Adicionar novo Participante/Creditante":

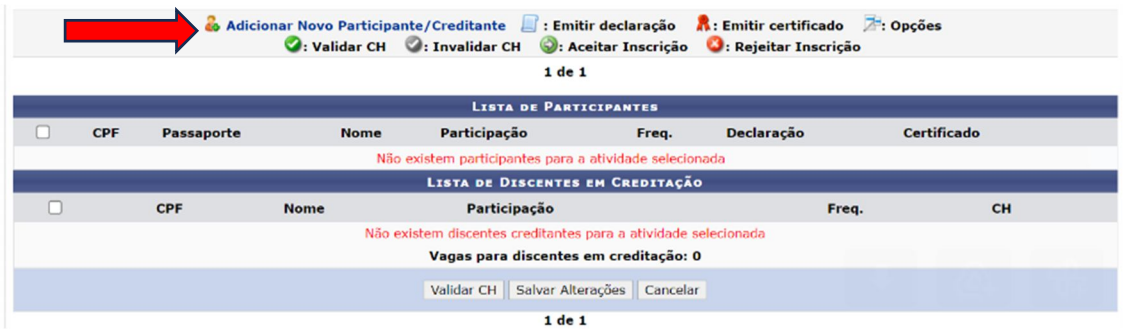

Aparecerá uma caixa de busca, onde existem algumas formas de buscar o(a) discente, a saber: **CPF**; **Passaporte** (para alunos(as) estrangeiros(as)); **Nome** ou **E-mail** (sempre buscando pelo e-mail institucional **@unemat.br**):

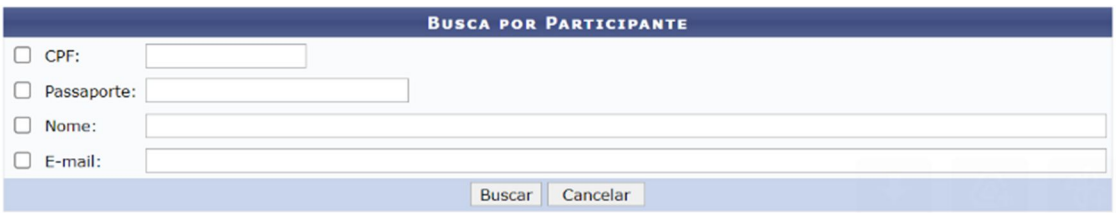

Ao localizar o(a) aluno(a) que solicitou ou deseja ser inserido(a), basta clicar no botão verde ao final da linha:

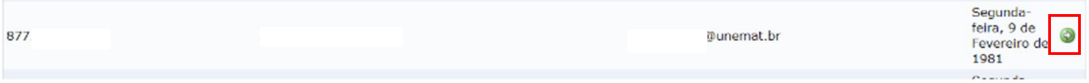

Feito isso, o(a) discente passa a aparecer como creditante na sua lista, e depois basta validar a carga horária e frequência no seu projeto.